# Introduction to programming with LilyPad Arduino

Year level band: 7-8

#### **Description:**

This project will explore how a LilyPad wearable circuit can be programmed using the Arduino general purpose programming language.

**Lesson Type:**  General purpose Programming Language

#### **Resources:**

- Lilypad ProtoSnap kit with rechargeable battery
- LilyPad LED's
- Conductive thread
- Alligator clips
- Arduino IDE installed onto computers
- Mini USB cable
- Chalk or pen for marking fabric
- Felt/Material
- Scissors
- Paper
- Needle
- Pencils for design sketches
- Embroidery hoop (suggested)
- Mac or PC with latest Arduino IDE installed:

For Windows: http://arduino.cc/en/Guide/Windows For Mac: http://arduino.cc/en/Guide/MacOSX

#### **Prior Student Learning:**

A basic understanding of parallel and serial circuits is useful.

An understanding of general programming concepts - input and output, algorithms, loops and debugging.

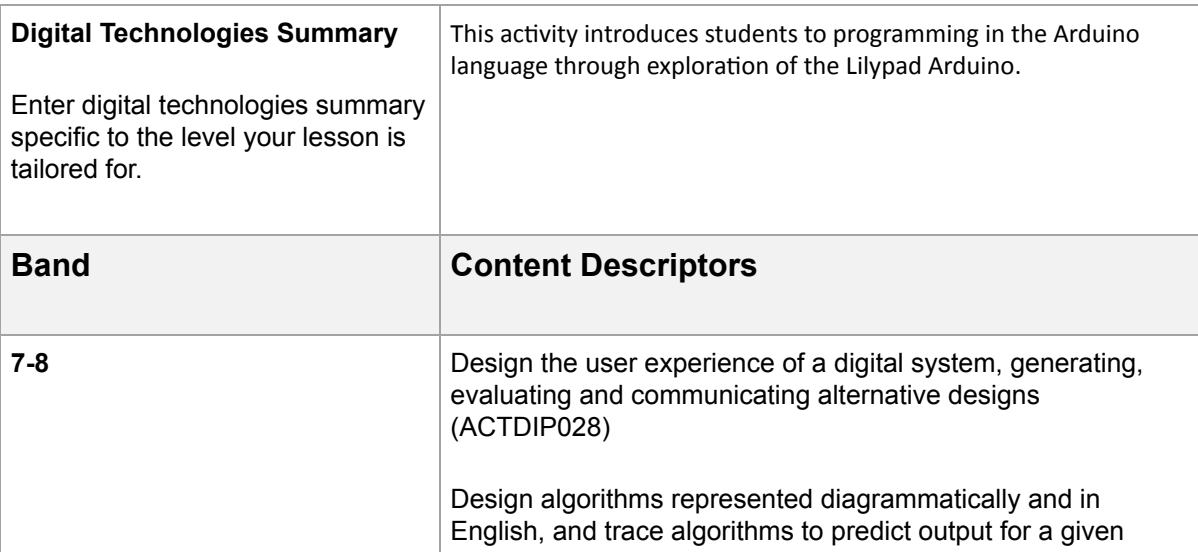

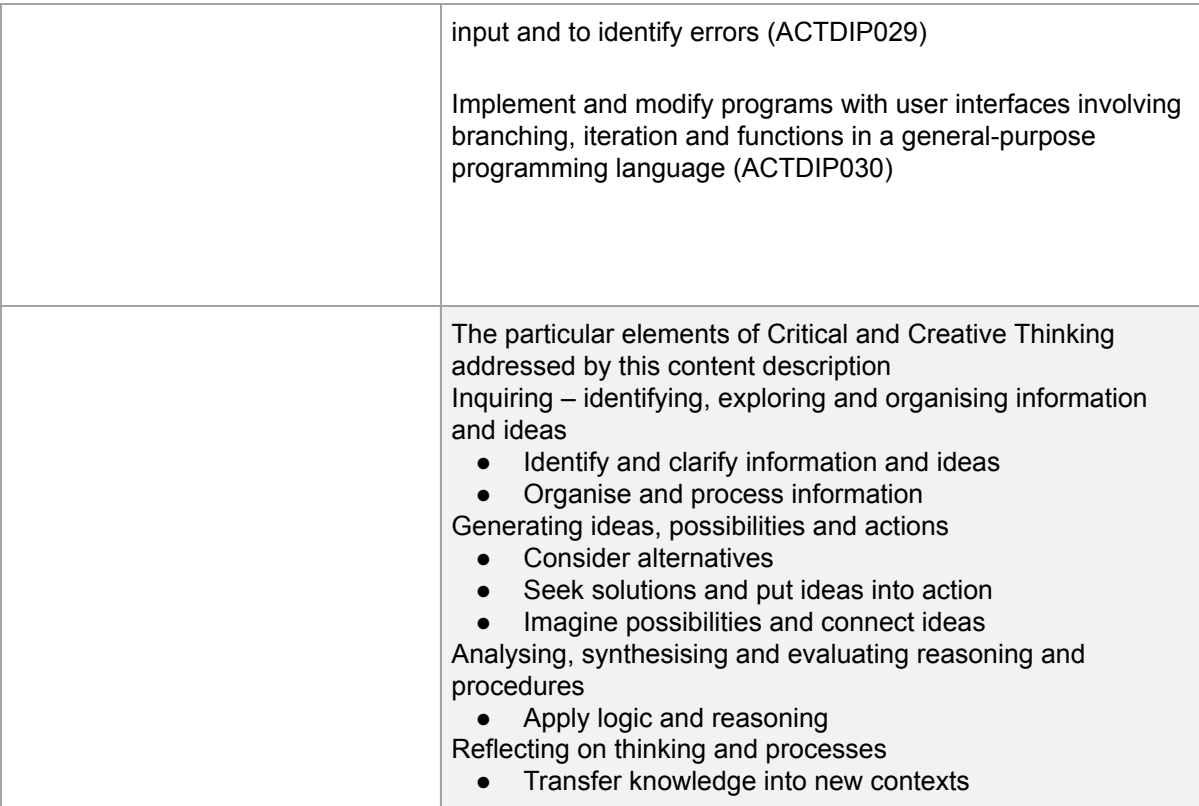

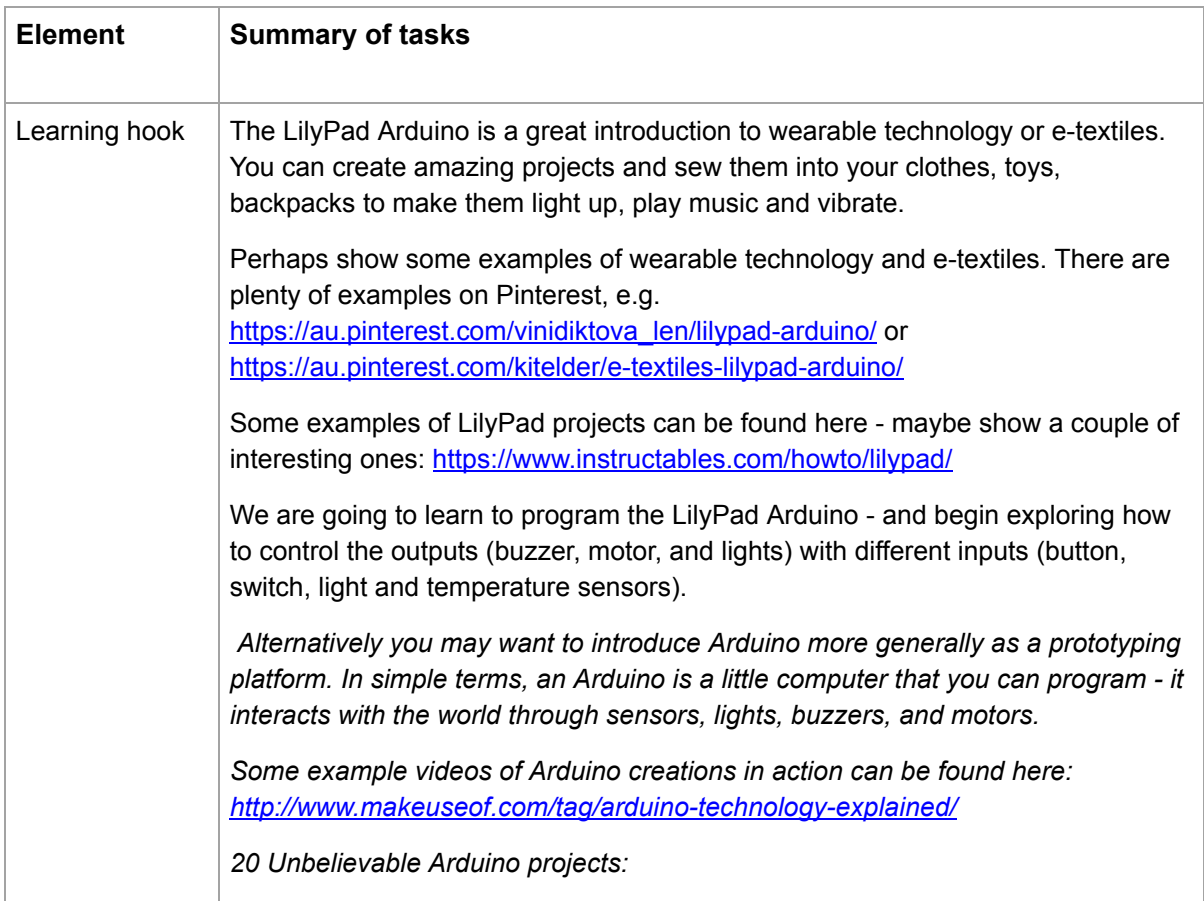

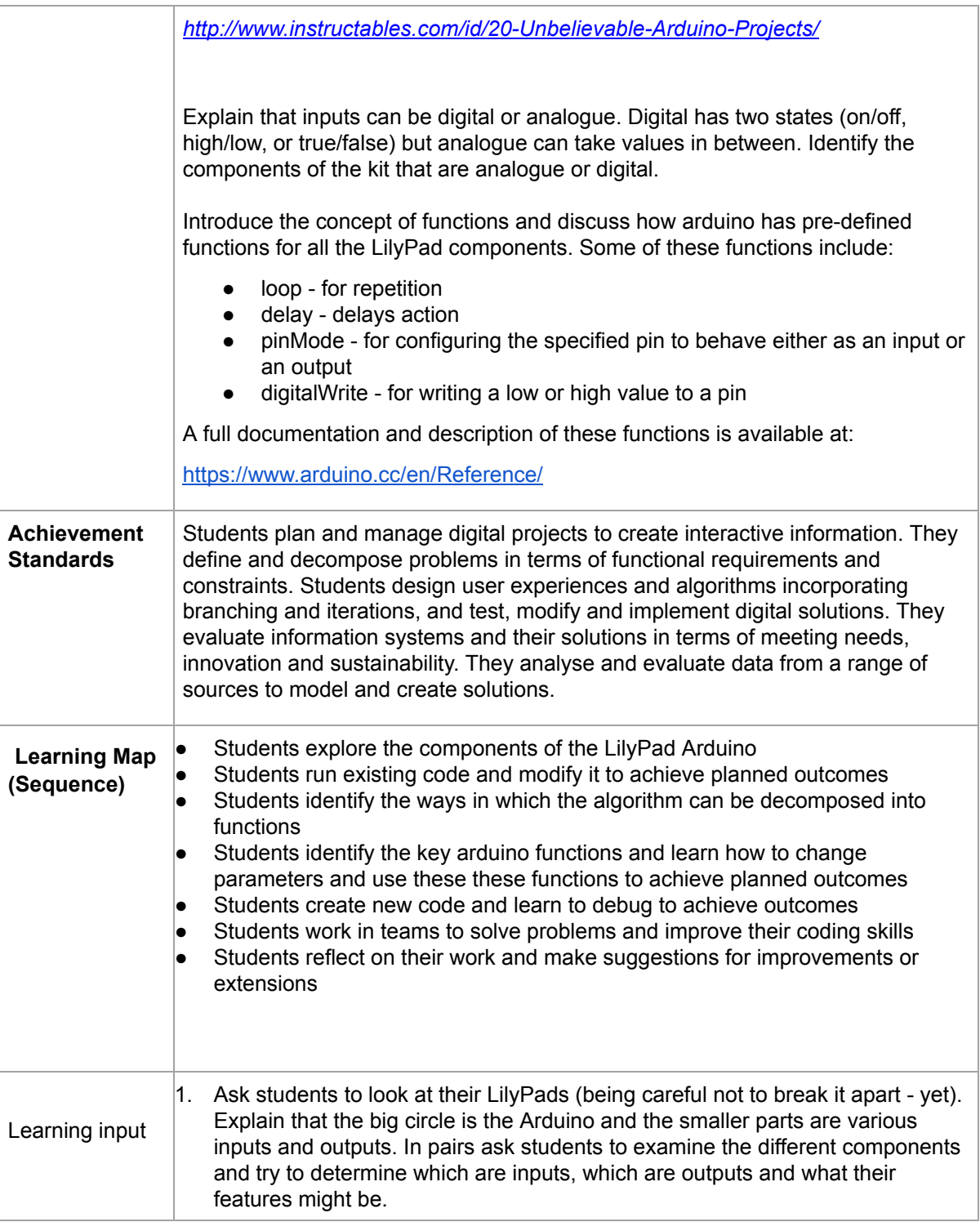

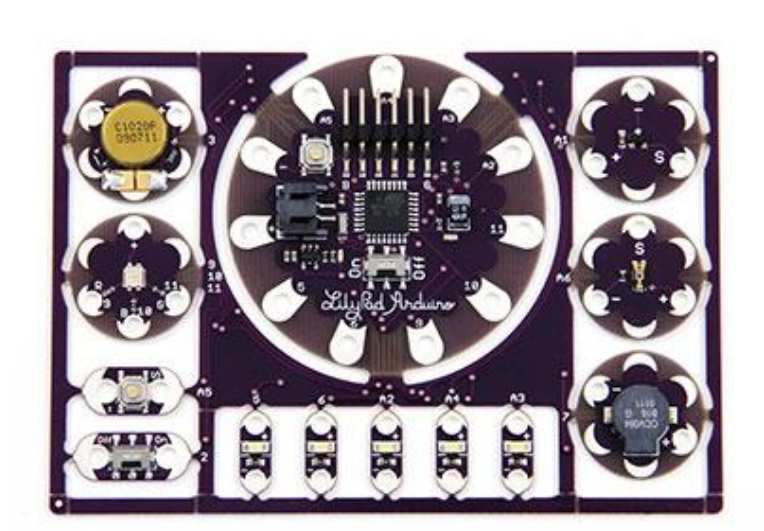

2. Highlight the different components, explaining that the numbers are essential when we come to program our LilyPads:

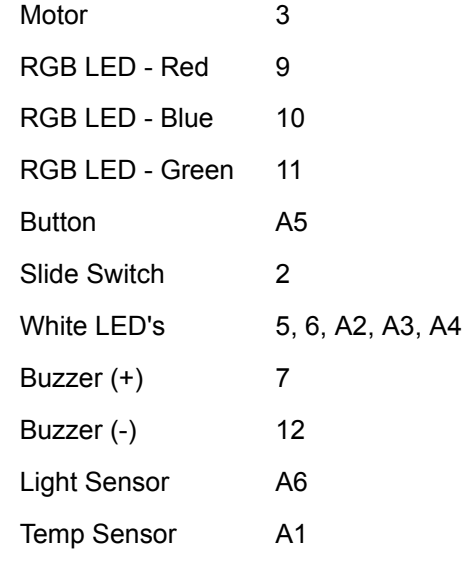

3. Now we are going to set up the Arduino software so we can run our first simple program. Demonstrate how to connect the LilyPad to the FTD1 and to the computer via mini USB. Open the Arduino software and show how to select the board and port. You will need to select the 'LilyPad Arduino' board. You may need to select the port as well - if you are using a PC, the correct serial port is usually the highest numbered "COM" port.

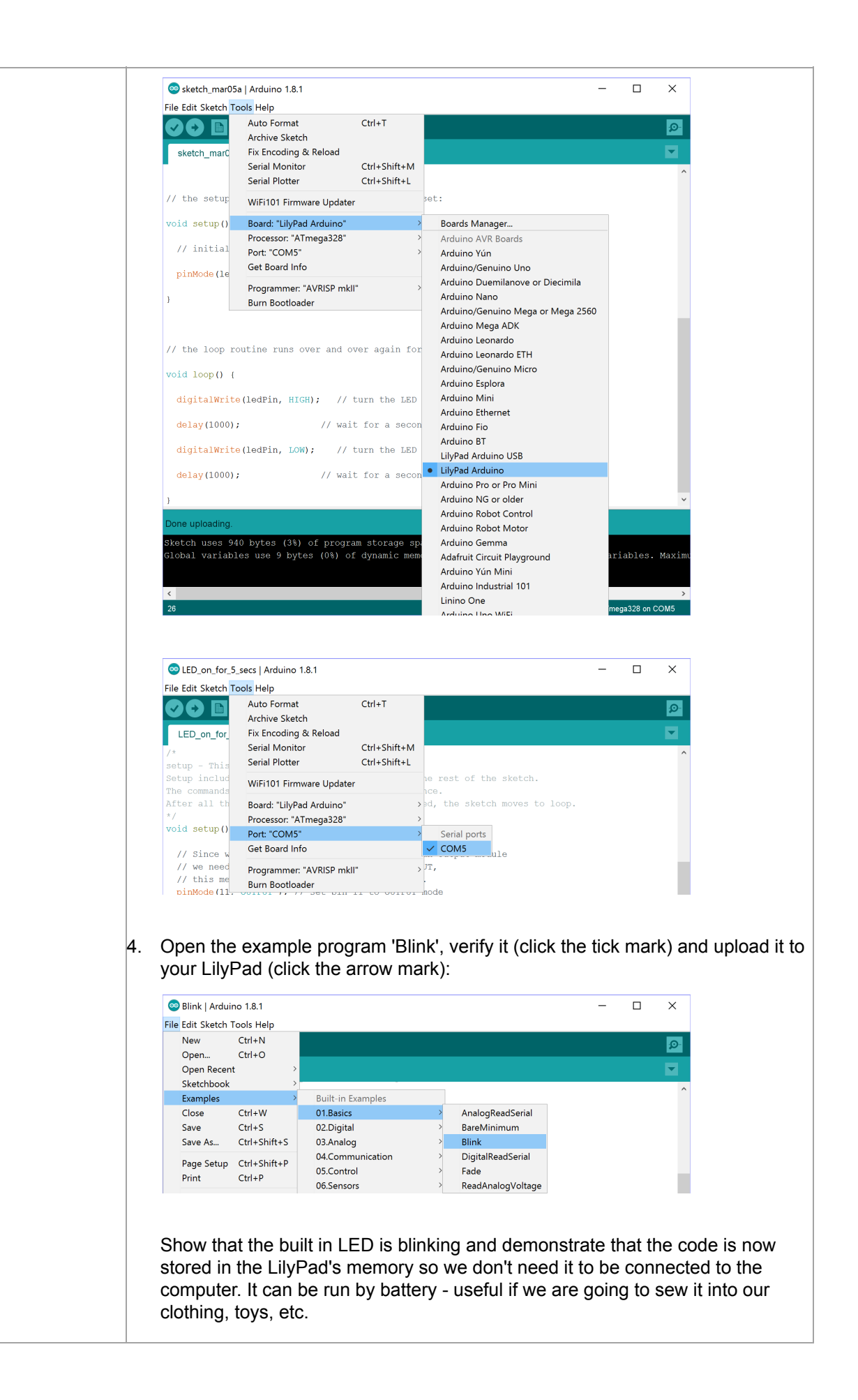

Highlight the code (Arduino uses a programming language called C) used in 'Blink'; show where the LED is defined; explain that HIGH and LOW refer to the voltage and is how outputs are turned on and off. Highlight the loop and ask students how we could change the code to make it blink faster or slower. What about blinking in an uneven pattern? // the setup function runs once when you press reset or power the board void setup() { // initialize digital pin LED\_BUILTIN as an output. pinMode(LED\_BUILTIN, OUTPUT);  $\mathfrak{g}$ // the loop function runs over and over again forever void loop() { digitalWrite(LED\_BUILTIN, HIGH); // turn the LED on (HIGH is the voltage level) delay(1000); // wait for a second digitalWrite(LED\_BUILTIN, LOW); // turn the LED off by making the voltage LOW  $delay(1000)$ ;  $\frac{1}{2}$  // wait for a second } 5. Make a change to your code, e.g. delay(500) and show how to save your new program with a different name using "File > Save As…" 6. It is also a good idea to change any comments in the code for your reference and it explains what you are doing if sharing with others. 7. Students write the pseudocode of this algorithm, focusing on how to decompose their algorithm into the key functions such as initializing the pins/board, writing a value to a pin and delaying. 8. Identify the key blocks of the code, in particular the setup() and loop() functions, and discuss their purpose. What about the delay() function? What other functions of interest can students find? Learning construction Students work in pairs to program their LilyPad Arduinos. The activity is about experimenting, trying new solutions, and debugging. Encourage students to help each other - and look for help on the internet. Some example questions for students to explore… 1. Load the 'Blink' example program and run it on your Arduino. 2. Can you identify the key functions in the code? 3. Can you make the LED blink faster or slower? What is the fastest it can go? Will the code work with decimal numbers? 4. Can you make one of the other LEDs blink? 5. Can you make the vibration motor turn on and off? 6. What would you add to your code to you turn on two or more LEDs at the same time?

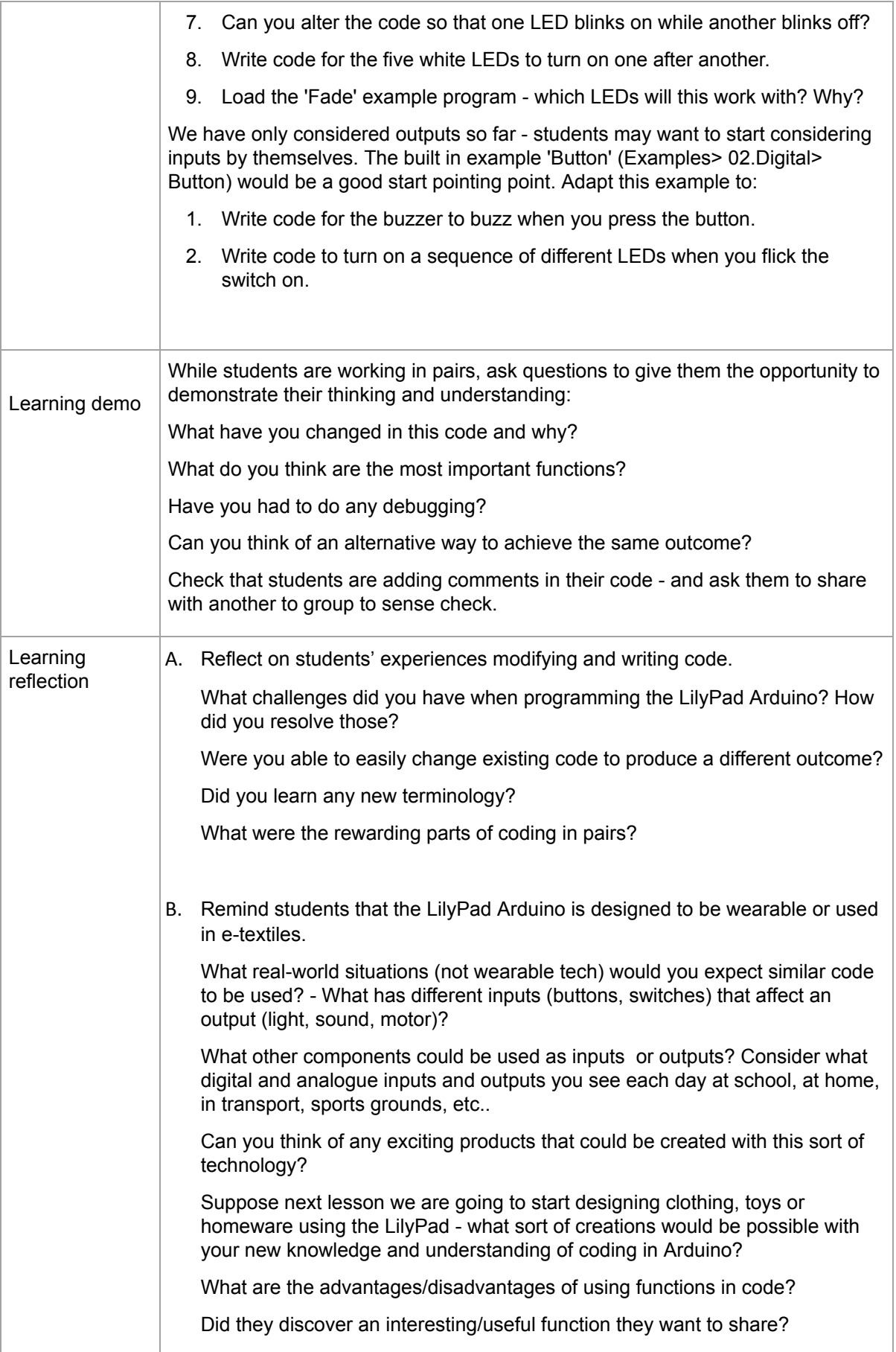

#### **Assessment:**

Observation of students identifying input and output components of the LilyPad and the circuits that are made

Successful uploading of example sketches

Successful uploading of modified code behaviour of LilyPad circuit reflects what is commented in the code

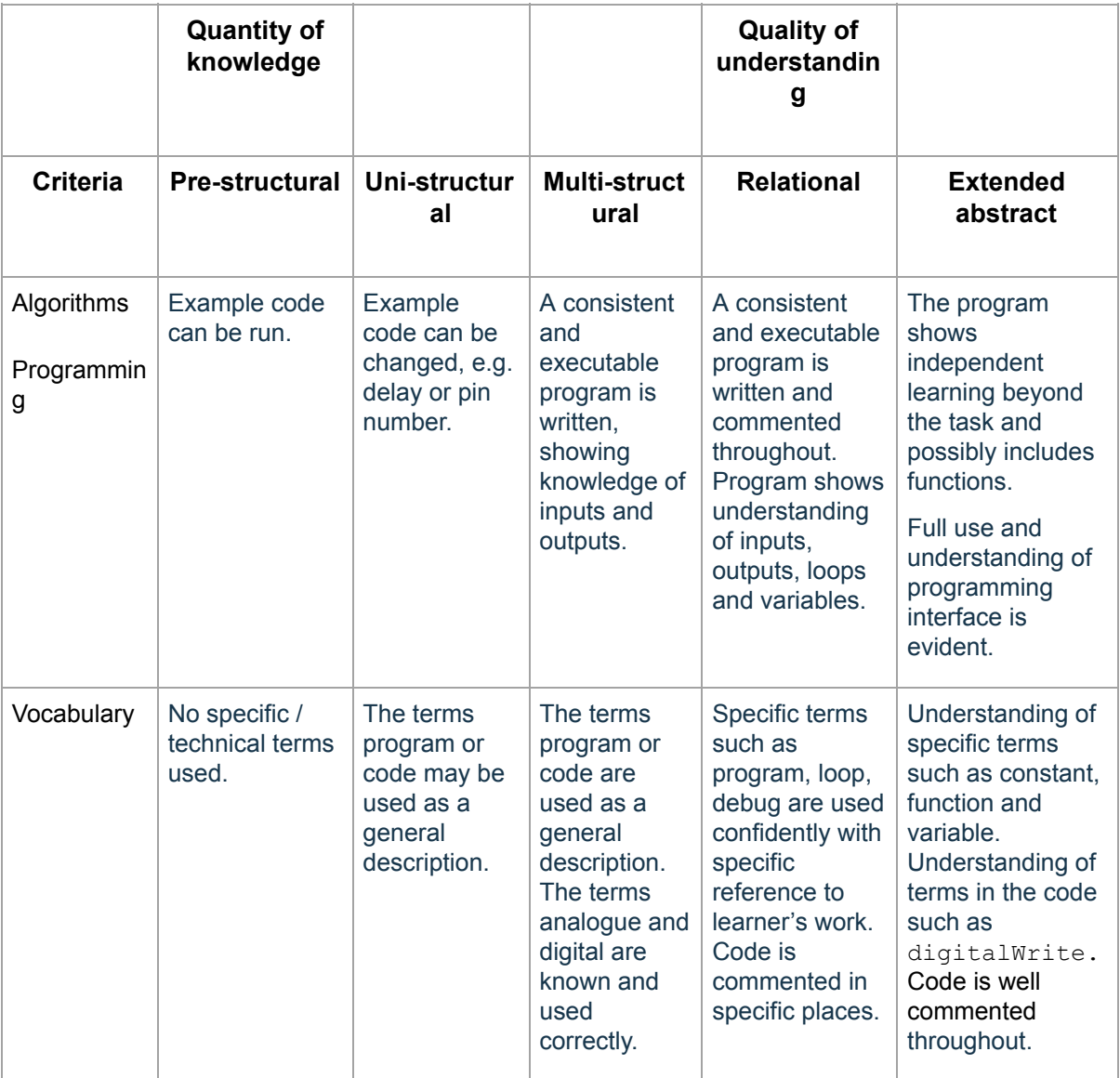

## **Teacher/Student Instructions:**

It would be useful for teachers to work through the LilyPad Quickstart Guide: https://www.sparkfun.com/tutorials/308

Technical getting started guide here: https://www.arduino.cc/en/Guide/ArduinoLilyPad

If you encounter any problems setting up the software, check the Arduino troubleshooting site: http://arduino.cc/en/Guide/Troubleshooting

### **CSER Professional Learning:**

This lesson plan corresponds to professional learning in the following CSER Digital Technologies MOOCs:

#### **7 & 8 Digital Technologies: Next Steps**

Unit 2 - Next Steps 7 & 8

Project Stream: Maker Space

See: http://csermoocs.adelaide.edu.au/moocs

### **Further Resources:**

ProtoSnap - LilyPad Development Board Quickstart Guide: https://www.sparkfun.com/tutorials/308

Beginning LilyPad Arduino: https://www.sparkfun.com/tutorials/312

Basic Arduino Concepts for Use with LilyPad: https://learn.sparkfun.com/resources/5

Create a light-up Backpack using LilyPad Arduino: https://m.commonsense.org/lesson-plans/create-a-light-up-backpack-using-lilypad-arduino

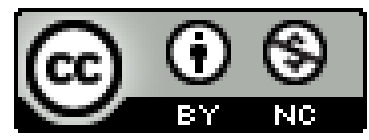

Author: Steven Payne

This work is licensed under a Creative Commons Attribution-NonCommercial 4.0 International License. Computer Science Education Research (CSER) Group, The University of Adelaide.